## **Configuring Dashlane**

Configuring Dashlane for single sign-on (SSO) enables administrators to manage users of Citrix ADC. Users can securely log on to Dashlane by using the enterprise credentials.

## **Prerequisite**

Browser Requirements: Internet Explorer 11 and above

## To configure Dashlane for SSO by using SAML:

- 1. In a browser, type <a href="https://console.dashlane.com">https://console.dashlane.com</a> and press Enter.
- 2. Type your Dashlane admin credentials in **Log in with your Email** and click **NEXT**.

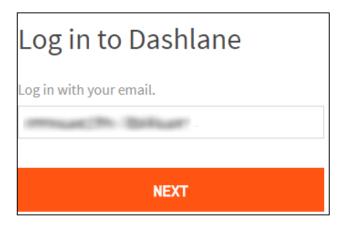

3. Type your Dashlane Master Password and click LOG IN.

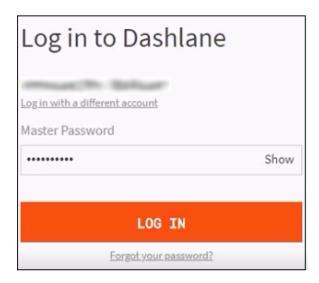

- 4. In the user profile menu that is present at the top-right corner of the screen, click **Settings**.
- 5. Under **Settings**, click **SAML Provisioning**.

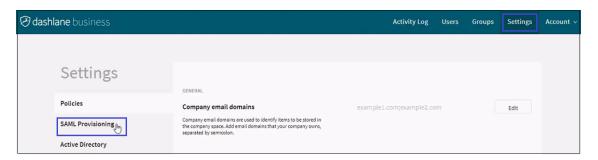

6. To create SSO, click **Edit** and enter the values in the following fields:

| Field              | Description                                                                                                    |
|--------------------|----------------------------------------------------------------------------------------------------|
| Idp Entity ID      | IdP logon URL (optional)                                                                                                    |
| Public certificate | Copy and paste the IdP certificate. The IdP certificate must begin and end with                                                                                                    |
|                    | Begin Certificate and End Certificate Note: The IdP certificate is provided by Citrix and can be accessed from the link below: https://ssb4.mgmt.netscalergatewaydev.net/idp/saml/templatetest /idp_metadata.xml |

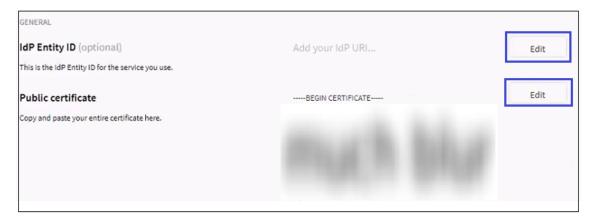

7. Finally, click **Save**.

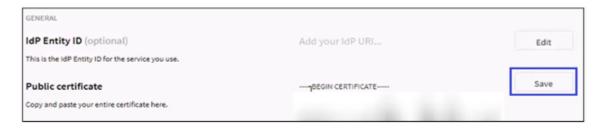

Citrix Gateway 1